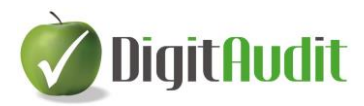

## **TÁJÉKOZTATÓ**

## **a DigitAudit program 2017. évi AuditDok modul KK-08 és KK-09 munkalapjainak módosulásáról.**

A 2017. évi kötelező továbbképzés keretében a könyvvizsgálói megbízások lényegességi küszöbérték számítása ismét tárgyalásra került. A **DigitAudit** program 2016-ig követte a kamara által kiadott "Kézikönyv a kis és középvállalkozások könyvvizsgálatához a Nemzetközi Könyvvizsgálati Standardok alapján" című útmutatót, melynek javasolt lényegességi küszöbérték számítási módszere nem mindenben felel meg a 2017. évi kötelező továbbképzés tananyagában bemutatott megoldásnak (pl. a tananyag egy és nem több jellemző mutató kiválasztását írja le). Az **AuditDok** szakmai továbbfejlesztése során a fentiek miatt szükségessé vált a lényegességi küszöbérték számítás technikai megoldásainak újragondolása és továbbfejlesztése.

## **Mi változott?**

- A lényegességi küszöbérték számításához ajánlott munkalapok (KK-08-01, KK-08-02, KK-08-03) **2017-től nem tartalmaznak alapértelmezett lényegességi küszöbérték számítási metodikát**.

Ez azt jelenti, hogy a könyvvizsgálati eljárások támogatásához csak akkor jelennek meg a lényegességi küszöbértékek, ha azokat a felhasználó megállapítja.

A mutató kiválasztását és a számítások paramétereinek megállapítását, minden ügyfél esetében a könyvvizsgálat tervezési szakaszában kell végrehajtani.

- o **Végrehajtás:** 
	- Az előző évi beszámoló lezárt adatait a program automatikusan átveszi a beszámoló időszak létrehozásakor, ellenkező esetben az adatokat be

kell gépelni a **Beszámoló-kimutatások összeállítása** ablakban a gombra kattintás után.

a **Kockázat tervezés**, rádiógomb <sup>@Kockázat tervezés kijelölésével és</sup>

a **Szerkesztés** paranccsal az adatokat a program exportálja a kockázattervezés munkalapra.

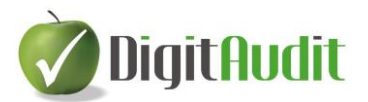

- A program egyúttal megnyitja a **KK Kockazattervezes 2017**.**xls** fájlt, melyen a **KK-08-01** munkalapon leírt feladatokat kell végrehajtani (1-5 lépés).
- A **KK-08-01** munkalapról 6. lépésként a **KK-09** munkalapra kell átmenni és 8 lépésben végre kell hajtani az **Eredendő kockázat** megállapításának feladatait.
- Amennyiben az előző évi adatok helyett **tervezett adatokkal végzik** a lényegességi küszöbérték megállapítását, akkor a fentieket **a KK-08-01 munkalap helyett a KK-08-02 munkalapon kell végrehajtani**, azzal, hogy ezen a munkalapon 0. lépésként kell a tervezett Mérleg, Eredménykimutatás adatokat rögzíteni.
- A **KK-08-03** munkalap a könyvvizsgálat előrehaladtával automatikusan feltöltődik a **Beszámoló kimutatások összeállítása** ablakban feldolgozott és Exportált legutolsó főkönyvi kivonat adataiból összeállított Mérleg és Eredménykimutatás adataival.
- A **KK-08-03** munkalap automatikusan átveszi a **KK-08-01** (vagy a KK-08- 02) munkalapon beállított mutató kiválasztást és a paraméterezést, melyeket a felhasználó itt felülbírálhat.
- A 320. sz. Standard 14. d.) pontja alapján a lényegesség változásait dokumentálni kell a könyvvizsgálat előrehaladtával. A követelmény teljesítése érdekében a program által kitöltött **Főlapok** az alábbiakat tartalmazzák:

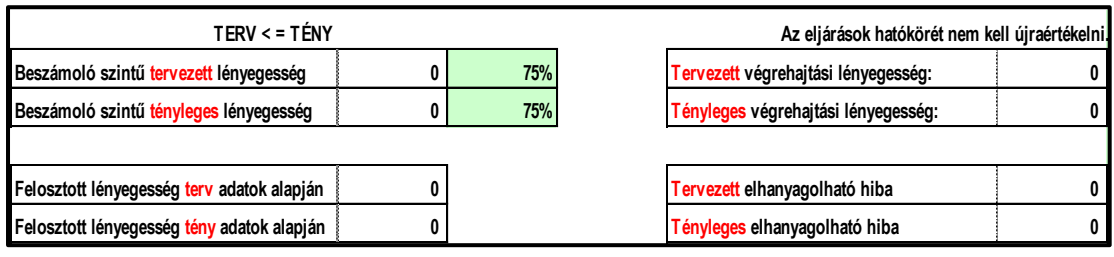

A táblázat tetején automatikusan megjelenik,

- o ha a **TERV < = TÉNY**, mely esetben "**Az eljárások hatókörét nem kell újraértékelni**",
- o ellenkező esetben a **TERV > TÉNY** és "**Az eljárások hatókörét újra kell értékelni**" felirat jelenik meg.

Reméljük, hogy a fejlesztés során megvalósított megoldásokat ügyfeleink elfogadják és alkalmazni fogják.

**Kérjük, osszák meg velünk tapasztalataikat, észrevételeiket.**